## **Schalten Sie jetzt das Kontaktformular für die anwaltauskunft frei!**

Potenzielle neue Mandate können Sie so einfach kontaktieren und Sie erhalten wichtige Informationen vor Ihrem Erstgespräch. Melden Sie sich für die Freischaltung im DAV-Online Portal an[: https://portal-anwaltverein.de/](https://portal-anwaltverein.de/)

- 1. Klicken Sie auf **Meine Daten**
- 2. Klicken Sie auf **Eigene Daten bearbeiten**
- 3. Klicken Sie auf **Hauptstelle**
- 4. Klicken Sie auf **Daten bearbeiten**
- 5. Klicken Sie auf die **drei Punkte** neben E-Mail auf der rechten Seite
- 6. Setzen Sie das Häkchen bei **Kontaktformular.** Fertig!

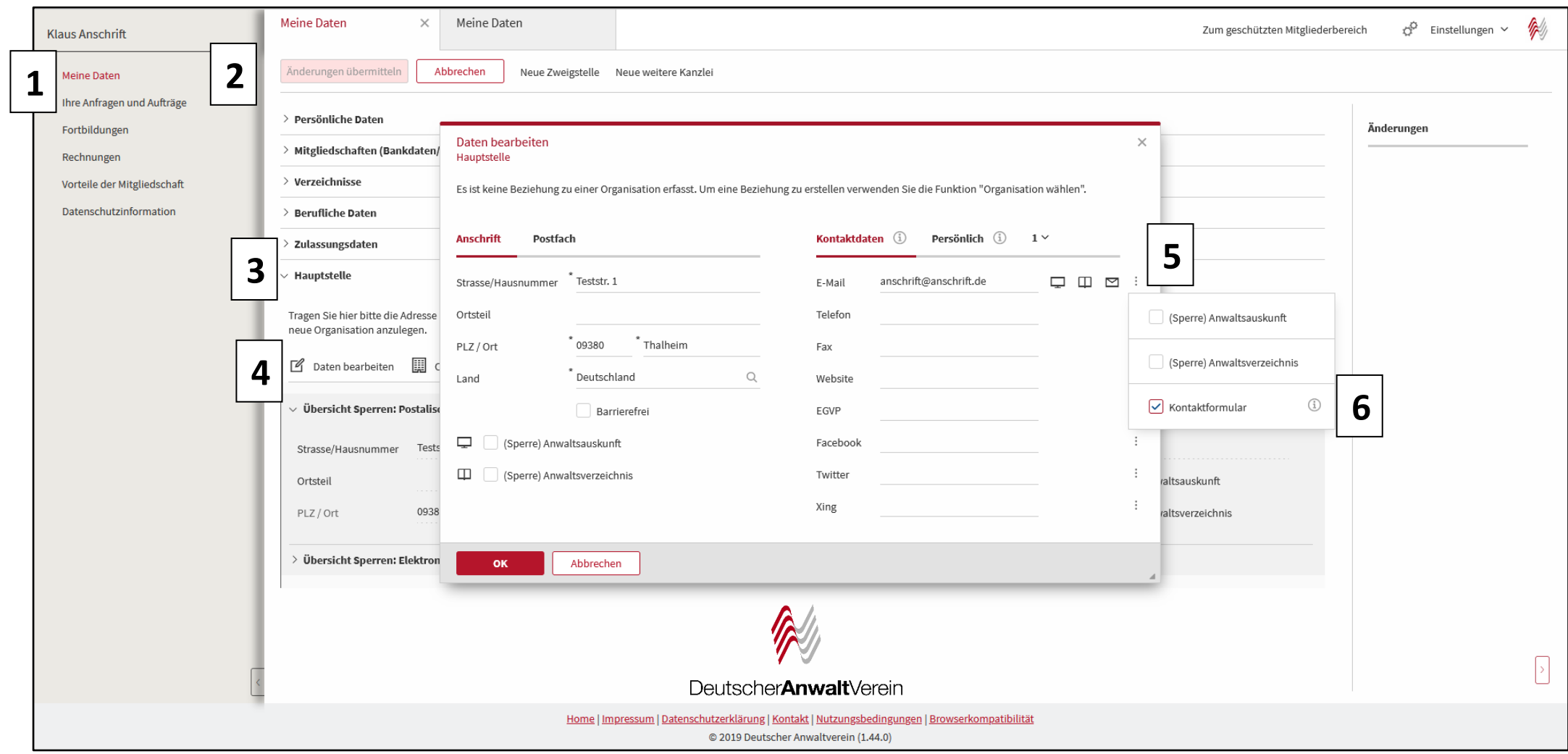